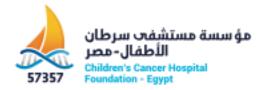

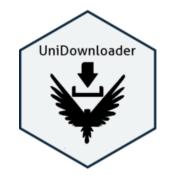

# **UniDownloader (Udr) Documentation**

## Introduction:

UniDownloader (UDr), is a tool to download correctly proteins sequences as fasta format from UniProt (https://www.UniProt.org/). UDr uses query to hit accurately and download all the proteins sequences of a particular organism or a whole taxonomy level protein sequences.

# Software requirements:

This software is compatible with Microsoft Windows XP with SP3, Windows XP Professional with SP2 64-bit system, Windows 7 SP1 64-bit system and Microsoft windows server 2008 standard.

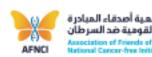

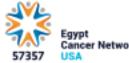

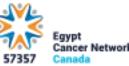

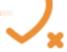

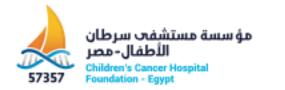

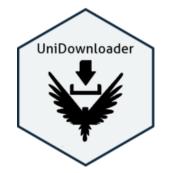

### Installation

- Download UniDownloader from here: <a href="https://www.57357.org/proteomics-unit/">https://www.57357.org/proteomics-unit/</a>
- Extract this file and open it by clicking on "Uniprot\_downloader.exe"

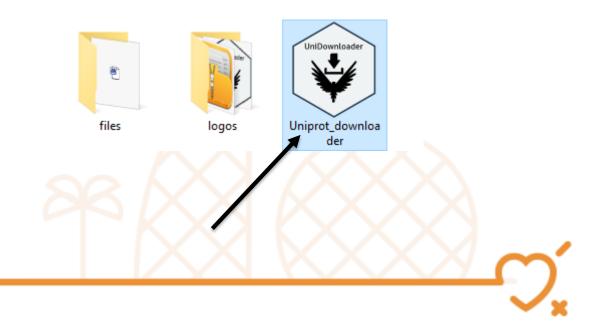

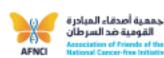

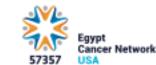

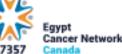

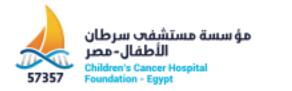

First step: Open file.

 In this step, the user has to import a text file containing organisms' names, to be downloaded.

| Open file | C Un-reviewed | Download 🖊          |
|-----------|---------------|---------------------|
|           | C Reviewed    |                     |
| Save in 🍋 | C Both        | Extract 🗾<br>&merge |
|           | Contaminants  |                     |

### Text file example:

File Edit Format View Help organism x organism y organism z

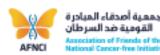

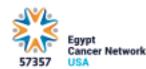

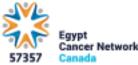

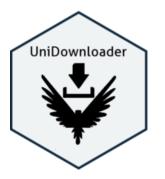

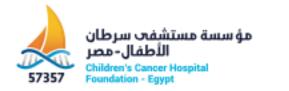

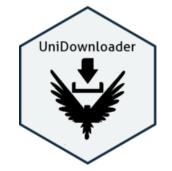

Second Step:

In this step, the user has to choose where to save the downloaded data.

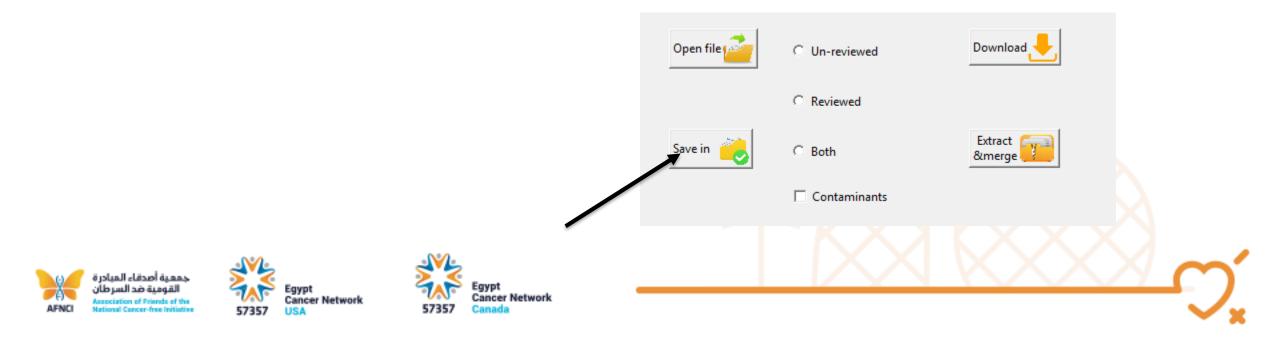

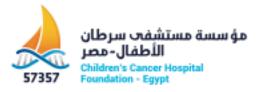

## Third Step:

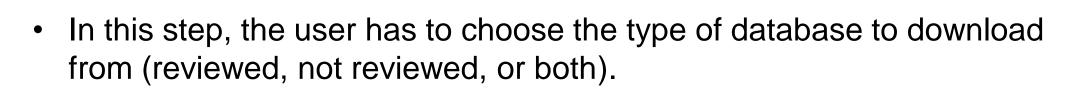

- For more information please take a look at the UniProt database: <u>https://www.UniProt.org/</u>
- Note: When the Contaminants box is checked, a database for contaminants will be merged with the user data. To know more about thus contaminants see:
  LINK

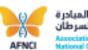

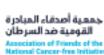

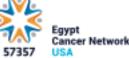

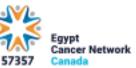

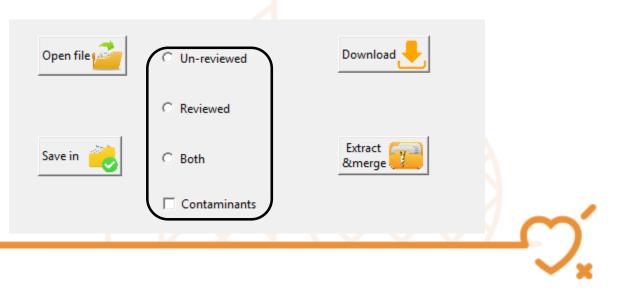

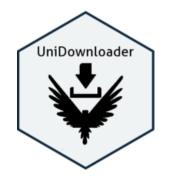

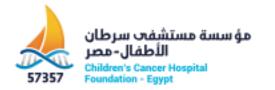

### Fourth Step:

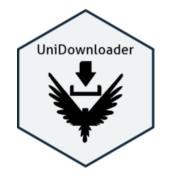

• In this step, just press download and wait until UDr finish.

Cancer Network

5735

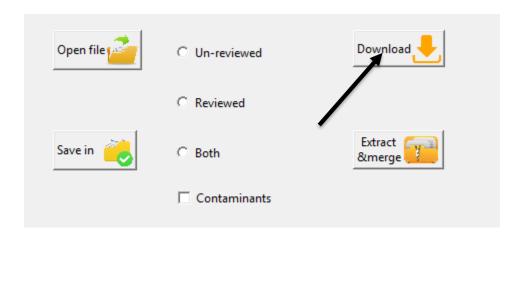

#### Screenshot for a complete downloaded data using Udr:

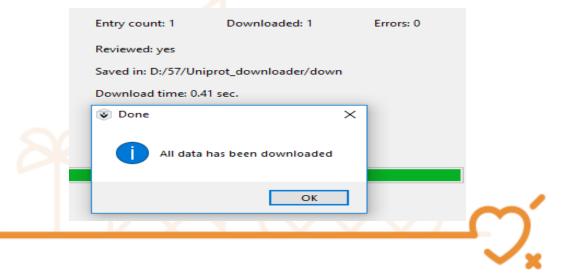

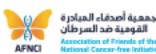

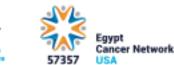

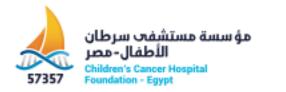

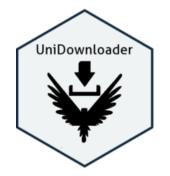

## Fifth Step (final step):

- UDr downloads each query for each organism fasta file alone as a compressed file. To extract all files and merge them in one fasta file user can use this option.
- By pressing the "Extract&merge" button, and selecting all files that want to be extracted and merged.

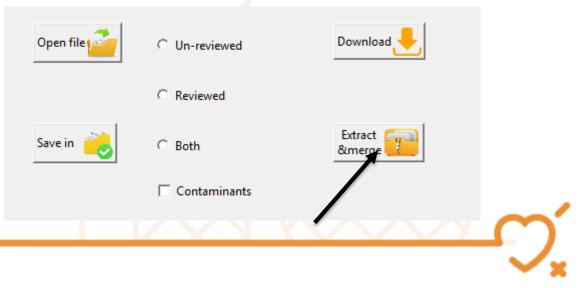

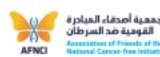

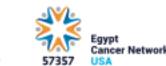

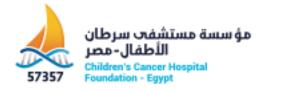

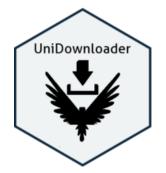

- This is the first Version 1.0.0, Hence any modification or bugs want to be reported please email us on:
- Copyright: Children's Cancer Hospital Egypt 57357.

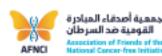

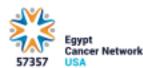

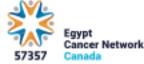